# What's new in SysML plugin 18.1 FR

Released on: January 15, 2015

More Efficient Ports and Flows Modeling

# **Direction of Proxy Ports**

Review all owned and inherited flow properties and directed features of the Proxy Port using new **Direction** property! You can find it in the Specification window of the Proxy Port.

| K Specification of Proxy Port ready                                                                                              |                                                                                                |
|----------------------------------------------------------------------------------------------------|------------------------------------------------------------------------------------------------|
|                                                                                                    | erties<br>oxy Port in the properties specification<br>ns from the Properties drop-down list to |
| 🗉 te 🕫                                                                                                    | ready                                                                                          |
| pout +ready : 03-Physical Model::3-     p     Documentation/Hyperlinks     Documentation/Hyperlinks     Documentation/Hyperlinks | 2↓ ■ ₽‡ ₽ż abc<br>Properties: All                                                              |
| Provided/Required Interfaces     Definition     Inner Elements     Definitions                                                   | Proxy Port     Direction     Out [SysML::Ports&Flow]                                           |

The directed features are not included into combined direction of the Proxy Port by default. To include it set the **Include Directed Features into Combined Direction of Proxy Port** property value to *true* in the **Project Options** dialog.

If all features have direction "out" or "provided", the combined direction is "out". If all features have direction "in" or "required", the combined direction is "in". Otherwise the direction is "inout".

The Direction property is available in tables, matrices, criteria selection dialogs, reports, and open API.

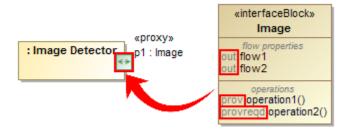

# **Direction prefixes**

Now directions of flow properties and Proxy Ports can be easily identified in many places with help of direction prefixes.

The flow property direction prefixes are now displayed:

- In compartment area of Part (1). To hide flow property direction prefix on the Part, set the Show Flow Property Direction in Compartment p roperty value to *true* in the Symbol Properties dialog of that Part.
- In the Model Browser (2).

The Proxy Port direction prefixes are now displayed:

• In compartment area of Block (3). To hide the Proxy Port direction prefixes on the Block, set the **Show Proxy Port Direction in Compartment** property value to *false* in the **Symbol Properties** dialog of that Block.

The Proxy and Full Port direction prefixes are now displayed:

• In the Model Browser (4).

- On the Port shape when its name is displayed inside the shape (5). For this, open the Symbol Properties dialog of the Proxy or Full Port and select Name and Type Labels Inside or All Labels Inside as the Position of Labels property value. To hide the direction prefix on the Port shape, set the Show Direction Prefix Inside Port property value to *false* in the Symbol Properties dialog of that Port.
- On the ToolTip which opens when you move the pointer over the Proxy or Full Port or its name (6).

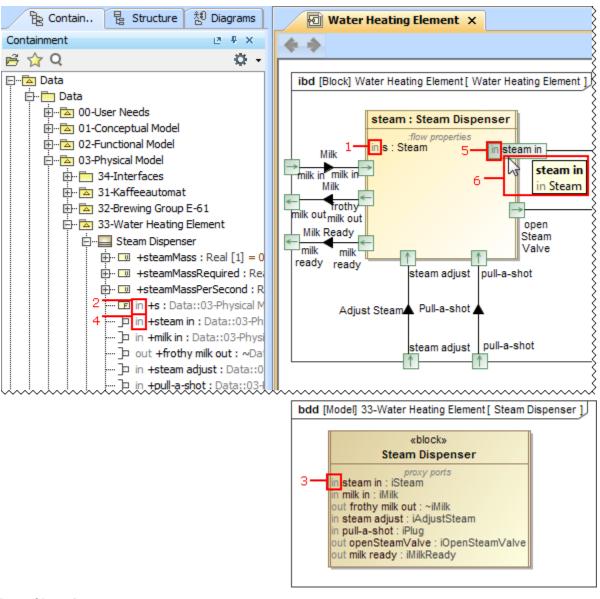

#### New Ports/ Interfaces property group

All owned and inherited Ports and their Interfaces are now listed in one place! Manage them on the left of the Block Specification window > Ports /Interfaces. For detailed information about selected Port interfaces open its Specification window > Interface Block Properties.

| Block properties         The Port/Interfaces no decontains a list of Block owned ports. Create or delete ports. Use the ports         genicitation button to edit properties of a specific port.         Image: Section of the port of the ports of a specific port.         Image: Section of ports / Interfaces         Image: Section of ports / Interfaces         Image: Section of ports / Interfaces         Image: Section of ports / Interfaces         Image: Section of ports / Interfaces         Image: Section of ports / Interfaces         Image: Section of ports / Interfaces         Image: Section of ports / Interfaces         Image: Section of ports / Interfaces         Image: Section of ports / Interfaces         Image: Section of proxy Port         Image: Section of proxy Port         Image: Section of proxy Port         Image: Section of proxy Port coffee beans out         Image: Section of Proxy Port coffee beans out         Image: Section of Proxy Port coffee beans out         Image: Section of Proxy Port coffee beans out         Image: Section of Proxy Port coffee beans out         Image: Section of Proxy Port porties         Image: Section of Proxy Port porties of a specific attribute.         Image: Section of Proxy Port porties         Image: Section of Proxy Port porties         Image: Section of Proxy Port porti                                                                                                    | K Specification of Block Bean Ho                                                                                                    | opper                      |                          |                  | ×     |  |
|----------------------------------------------------------------------------------------------------|----------------------------------------------------------------------------------------------------|----------------------------|--------------------------|------------------|-------|--|
| Bean Hopper Documentation/Hyperinki Direction Proxy Port Proxy Port Proxy Port Proy Port Type Properties Direction Port Name Port Type Properties Properties Properties Operations Relations Allocations Instances Instances Create Redefine Delete Delete Delete Descriftation Default Value Owner Proverties Directions Interface Block Properties Name Type Default Value Owner Proverties Directions Direction button to edit properties Directions Directions Direction button to edit properties of a specific attribute. Directions Directions Directions Directions Directions Directions Directions Direction button to edit properties Directions Directions Directions Directions Directions Direction button to edit properties of a specific attribute. Directions Directions Directions Directions Directions Directions Direction button to edit properties of a specific attribute. Default Value Owner Directions Directions                                                                                                    | The Port/Interfaces node contain                                                                                                    |                            | elete ports. Use the por | ts               |       |  |
| Bean Hopper Bean Hopper Documentation/Hyperinki Direction Direction Direction Direction Proxy Port Direction Direction Proy Port Direction Direction <pd< td=""><td>• • • •</td><td>Ports/Interfaces</td><td></td><td></td><td></td></pd<>                                                                                                    | • • • •                                                                                                    | Ports/Interfaces           |                          |                  |       |  |
| Outline flaudurfryge inso<br>Outline flaudurfryge inso<br>Operations<br>Operations<br>Oper                                                                                                    | Bean Hopper                                                                                                    |                            |                          |                  |       |  |
| Constraints     Constraints     Constrain     | Usage in Diagrams                                                                                                    |                            | Port Type                | Type Features    |       |  |
| Specification of Proxy Port coffee beans out Create Redefine Delete Cost offee beans out := Coffee beans out := Coffee Data:: := out c : Coffee Detations Alocations Instance: Create Redefine Delete Cost of Proxy Port coffee beans out Specification of Proxy Port coffee beans out Specification of Proxy Port coffee beans out Specification of Proxy Port coffee beans out Specification of Proxy Port coffee beans out Specification of Proxy Port coffee beans out Interface Block Properties Interface Block Properties Inc :: Coffee Data:::0: := Inc :: Coffee Data:::0: :=                                                                                                    | Constraints                                                                                                    | Proxy Port                 |                          |                  |       |  |
| Operations     Pour coffee beans out     Coffee (Data::     Content of Proxy Port coffee beans out     Cose     Back     Eorward     Help      Cose     Back     Eorward     Help      Cose     Eorward     Help      Cose     Eorward     Help      Cose     Eorward     Help      Cose     Eorward     Help      Cose     Eorward     Help      Cose     Eorward     Help      Cose     Eorward     Help      Cose     Eorward     Help      Cose     Eorward     Help      Cose     Eorward     Eorward     Help      Cose     Eorward     Eorward     Eorw        |                                                                                                    |                            | ■ iCoffee [Data::        | ⊡ in c : Coffee  |       |  |
| Allocations Instances Instances Instances Incerification of Proxy Port coffee beans out Close Back Eorward Help Interface Block Properties. Create or delete properties. Use the properties Delete Interface Block Properties Interface Block Properties Interface Bloc | Derations<br>Behaviors                                                                                                    | ~ out coffee beans out     | iCoffee [Data::          | E out c : Coffee |       |  |
| Create Redefine Delete   Close Back   Corward Help     Specification of Proxy Port coffee beans out     Coxy Port properties     The Properties node contains a list of Proxy Port properties. Create or delete properties. Use the properties   Specification button to edit properties of a specific attribute.     Interface Block Properties     Out coffee beans out : ~4Coffee   Usage in Diagrams   Connectors   Provided/Required Interfaces   Provided/Required Interfaces   Provided/Required Interfaces   Provided/Required Interfaces   Provided/Required Interfaces   Inc   Coffee Data::03   Flow Properties   In c   Coffee Data::03   Inc   Coffee Data::03   Inc   Coffee Data::03   Inc   Coffee Data::03   Inc   Coffee Data::03                                                                                                    | 🗈 Allocations                                                                                                    |                            |                          |                  |       |  |
| Specification of Proxy Port coffee beans out                                                                                                    |                                                                                                    |                            | Create Redef             | ine Delete       |       |  |
| Proxy Port properties         The Properties node contains a list of Proxy Port properties. Create or delete properties. Use the properties specification button to edit properties of a specific attribute.         Image: Specific attribute         Image: Specific attribute         Image: Spe                                                                                                    |                                                                                                    | Close                      | Back                     | ward Help        |       |  |
| Proxy Port properties         The Properties node contains a list of Proxy Port properties. Create or delete properties. Use the properties specification button to edit properties of a specific attribute.         Image: Specific attribute         Image: Specific attribute         Image: Spe                                                                                                    |                                                                                                    |                            |                          |                  |       |  |
| Proxy Port properties       The Properties node contains a list of Proxy Port properties. Create or delete properties. Use the properties specification button to edit properties of a specific attribute.         Image: Specific attribute       Image: Specific attribute         Image: Specific attribute       Image: Specific attribute         Image: Specific attribute       Image: Spec                                                                                                    | Specification of Proxy Port cof                                                                                                    | ffee beans out             |                          |                  | x     |  |
| <ul> <li>□ out coffee beans out : ~iCoffee</li> <li>□ Usage in Diagrams</li> <li>□ Connectors</li> <li>□ Provided/Required Interfaces</li> <li>□ Provided/Required Interfaces</li> <li>□ Inner Elements</li> <li>□ Relations</li> <li>□ Tags</li> <li>□ Constraints</li> <li>□ Interface Block Properties</li> <li>□ Up Down Create Redefine Delete</li> </ul>                                                                                                    | Proxy Port properties The Properties node contains a list of Proxy Port properties. Create or delete properties. Use the properties |                            |                          |                  |       |  |
| Image: in Diagrams         Image: Connectors         Provided/Required Interfaces         Image: Default Value         Inner Elements         Image: Default Value         Owner         Flow Properties         Image: Default Value         Owner         Image: Default Value         Image: Default Value         Image: Default Va                                                                                                    | 🗉 🖻 🔁                                                                                                    | Interface Block Properties | 5                        |                  |       |  |
| Provided/Required Interfaces         Inner Elements         Inner Elements         Interface Block Properties         Interface Block Properties         Interface Block Properties         Up         Down         Create         Redefine         Delete                                                                                                    |                                                                                                    | e ∰ 2∔ ⊟∔ ⊡‡ ⊡≵ abc        |                          |                  |       |  |
| Imer Denents         Imer Denents         Imer Denents         In c         Constraints         Imer face Block Properties         Imer face Block Properties         Up         Down         Create         Redefine         Delete                                                                                                    | Provided/Required Interface                                                                                                    | es                         | Default Value            | Owner            |       |  |
| Interface Block Properties       Up       Down       Create       Redefine       Delete                                                                                                    | Relations                                                                                                    |                            | :03                      | 📑 iCoffee [Data: | ::0 🗊 |  |
| Image: Image:                 | Constraints                                                                                                    |                            |                          |                  |       |  |
| Close Back Eorward Help                                                                                                    |                                                                                                    | Up Down                    | Create                   | Redefine De      | elete |  |
|                                                                                                    |                                                                                                    | Close                      | <u>B</u> ack             | Eorward          | Help  |  |

# Validation of Ports compatibility

Validation of Ports is more efficient now! It is easier to create the system with compatible connections between Ports because of additional validation of Ports compatibility rules. They check if:

- Flow is possible
  Flow Properties and directed features match
  Item Flow or Item Property type is compatible with the Interface Flow Property type

Invalid connectors are highlighted in red. Click 🥝 on the smart manipulator toolbar and choose one of the suggested solutions.

| ibd [Block] Water Heating Element [ Water Heating Element ]<br>Water : Rotary Pump Water Water : Heating Element ]<br>Cold cold in cold cold water in cold cold |                                                                                                    |
|----------------------------------------------------------------------------------------------------|----------------------------------------------------------------------------------------------------|
| Milk steam : Steam Dispenser<br>Milk milk<br>in Milk in<br>milk frothy<br>out milk out                                                                          | Change "steam in" type to conjugated "iAdjustWater"<br>Change "steam out" type to conjugated "iSteam"<br>Ignore<br>Select in Validation Results |

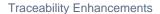

## Element usage traceability

The traceability of the Block, Signal, and Instance elements is much easier now! There are two ways to inspect those element usages in your model:

- For the Block and Signal elements:
- On the left of the Block or Signal Specification window, click Usage In.
- From shortcut menu of the Block or Signal, choose Go To > Usage In.
  - For the Instance element:
- On the left of the Block Specification window, click Instances.
- From shortcut menu of the Block, choose Go To > Instances.

## Block usage traceability

- Part
- Instance
- Partition
- Lifeline
- Reference

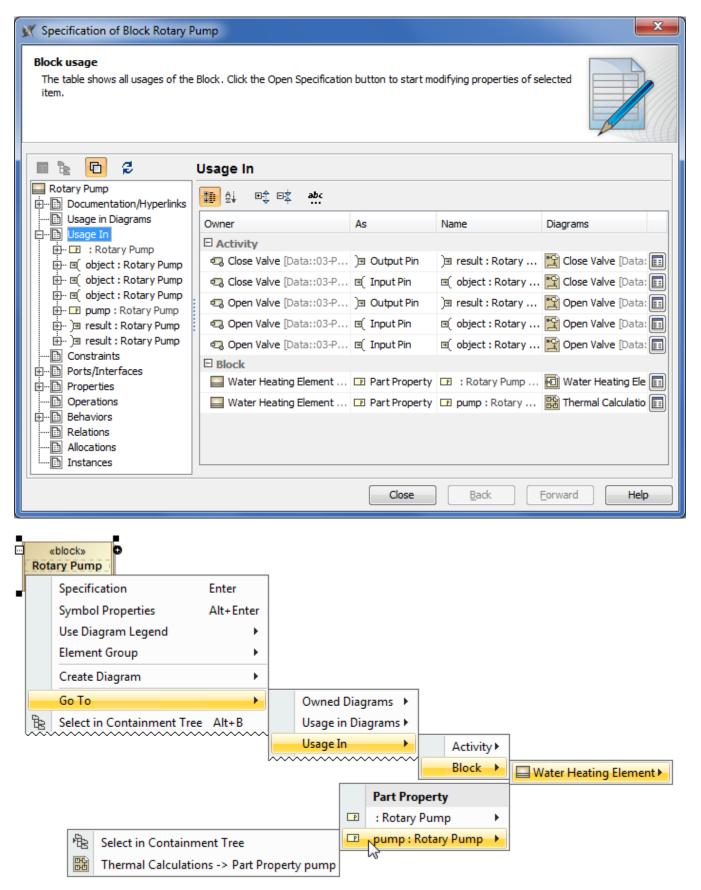

# Signal usage traceability

You can trace the Signal when it is used:

- In Trigger on Transitions or Accept Event Actions
  As Item Property type
  As Flow Property type
  In Send Signal Action or Broadcast Action
  In Sequence message

| Specification of Signal Pump Or<br>Signal usages as type.<br>This table shows all usages of the s     |                                                   |                    |                 |                                                                 |
|----------------------------------------------------------------------------------------------------|---------------------------------------------------|--------------------|-----------------|-----------------------------------------------------------------|
| 🗉 te To 💋                                                                                             | Usage In                                          |                    |                 |                                                                 |
| Pump On                                                                                               | <b>₩</b> 2↓ <b>№ №</b> 40                         | ć                  |                 |                                                                 |
| Usage in Diagrams                                                                                     | Owner                                             | As                 | Name            | Diagrams                                                        |
| Template Parameters      Inner Elements      Relations                                                | Activity     Start Pumping [0     Interface Block | Send Signal Action | Pump On [03     | 😭 Start Pumping [0 🗐                                            |
| Usage In<br>                                                                                          | Pump [03-Physic                                   | E Flow Property    | E out +pump: 0  |                                                                 |
| ⊕····E     temFlow:flow for Pump     ⊕·· D     Pump On     ⊕·· / <sup>3</sup> Transition:Pump On[03-F | A 34-Water Heatin                                 | - ItemFlow         | ItemFlow:flow   | 된 Water Heating E 📰                                             |
| Tags                                                                                                  | Rotary Pump [03                                   | 7 Transition       | 7 Transition:Pu | 🛱 Rotary Pump [03 📰                                             |
| Constraints Traceability Allocations                                                                  |                                                   |                    |                 | Open Diagram<br>Open Specification<br>Select in Containment Tre |
|                                                                                                    |                                                   |                    |                 | Go To                                                           |
|                                                                                                    |                                                   |                    |                 |                                                                 |
|                                                                                                    | ]                                                 |                    |                 |                                                                 |
| Create Relation                                                                                       |                                                   |                    |                 |                                                                 |
|                                                                                                    | -                                                 |                    |                 |                                                                 |
| Element Group                                                                                         |                                                   |                    |                 |                                                                 |
| Go To                                                                                                 | Usage in Diagrams                                 | •                  |                 |                                                                 |
| Open in New Tree                                                                                      | Hyperlinks                                        | •                  |                 |                                                                 |
|                                                                                                    | Usage In                                          | Activity           | •               |                                                                 |
|                                                                                                    |                                                   | Interface Block    | •               |                                                                 |
|                                                                                                    |                                                   | ItemFlow           |                 |                                                                 |
|                                                                                                    |                                                   | State Machine      | Rotary Pu       |                                                                 |
|                                                                                                    |                                                   |                    |                 | ransition<br>ransition:Pump On[Off - Pumpi                      |

# Instance usage traceability

Trace all direct and indirect Instances of your Block.

| Specification of Block Engine                                                                                                    |                    |                   | ×                      |  |  |
|----------------------------------------------------------------------------------------------------|--------------------|-------------------|------------------------|--|--|
| Block Instances<br>The Instance node contains a list of all direct and indirect Instances of the Block. Click<br>the Open Specification button to start modifying properties of selected item. |                    |                   |                        |  |  |
|                                                                                                    | Instances          |                   |                        |  |  |
| Engine<br>                                                                                                    | 🚹 ĝį 🖙 🕄           | ∋ż abc            |                        |  |  |
| Usage in Diagrams                                                                                                    | Name               | Classifier        | Diagrams               |  |  |
| Usage In                                                                                                    | 🗆 Direct Insta     | nces              |                        |  |  |
| Ports/Interfaces                                                                                                    | K90                | Engine [Engine Tr |                        |  |  |
| Properties                                                                                                    | Mark30             | Engine [Engine Tr |                        |  |  |
| Operations     Behaviors                                                                                                    | 350MagMPI          | Engine [Engine Tr |                        |  |  |
| Relations                                                                                                    | Indirect Instances |                   |                        |  |  |
| Allocations                                                                                                    | diesel             | DieselEngine [Eng | 📓 engine trade study 📰 |  |  |
| ⊡… 🛅 Instances<br>⊕ 🚍 350MagMPI : Engine                                                                                                    | hybrid             | HybridEngine [Eng | 🔚 engine trade study 📰 |  |  |
| ⊕                                                                                                    | gas                | GasEngine [Engin  | 📓 engine trade study 📰 |  |  |
| 🖻 ·· 📼 Mark30 : Engine                                                                                                    | newDiesel          | DieselEngine [Eng |                        |  |  |
| i∰… ा diesel : DieselEngine                                                                                                    |                    |                   |                        |  |  |
| 🖽 🖃 hybrid : HybridEngine                                                                                                    |                    |                   |                        |  |  |
|                                                                                                    |                    |                   |                        |  |  |
|                                                                                                    |                    |                   | Close Help             |  |  |

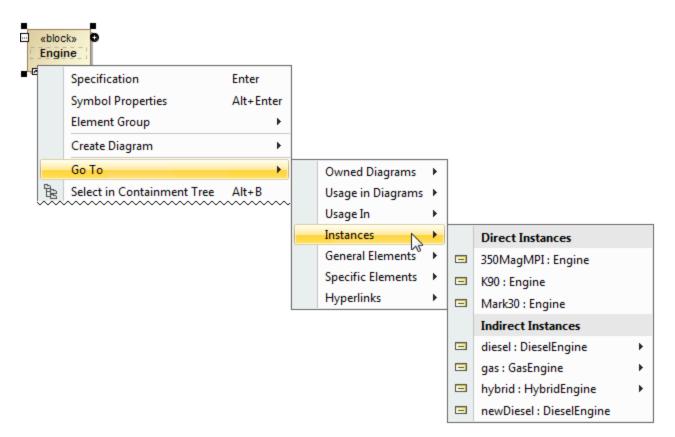

## Informative Rake icon

Follow and double-click on the symbol with rake icon for faster navigation in the model! According to the SysML specification, the decomposition of model elements can be represented by the rake icon. It means a reference to a more elaborated diagram.

The rake icon automatically appears on:

- Call Behavior Actions that can refer to another Activity diagram.
- Parts that can refer to another Internal Block diagram.
- Packages that can refer to another Package diagram.
- Constraint Properties that can refer to another Parametric diagram.
- Requirements that can refer to another Requirement diagram.
- Interaction Uses that can refer to another Sequence diagram.
- States that can refer to another State Machine diagram.
- Use cases can that can be realized by other behavior diagrams such as Activity, State Machine or Sequence.

The rake icon is shown by default on the symbol in the new SysML projects. To hide the rake icon set the Show Rake Icon value to false in the Symb ol Properties dialog.

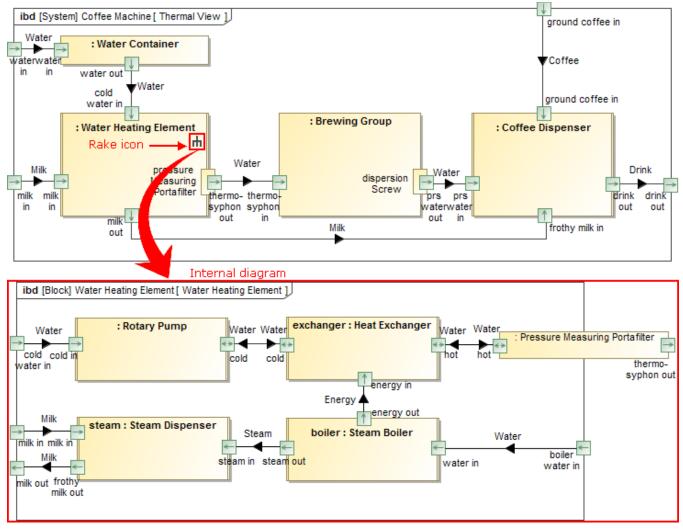

Simplified Entering of Information

# **Editable Relation Maps**

Now the Relation Map works like a Mind Map! You can use it not only to browse through a model, but also to create new elements with single click. The Structure Decomposition and Activity Decomposition maps became the fastest model creation tools.

TIP! To create elements faster and more easily:

- Select the element and press Insert (Cmd+I for Mac users) to decompose it.
- Type Part or Action name and press Ctrl+Enter to create the element of the same type.

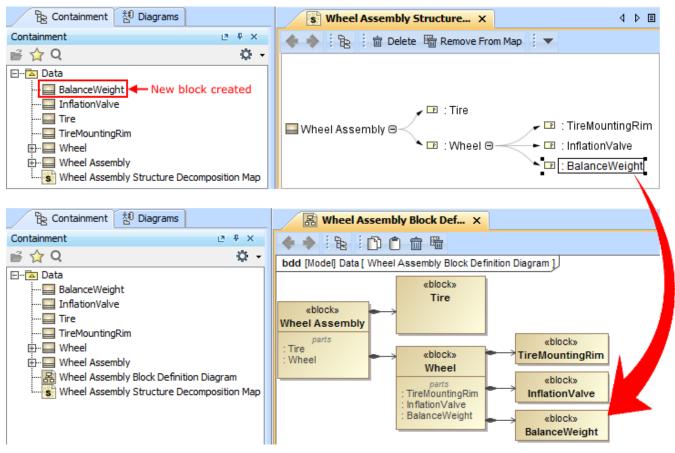

#### Wrapping MATLAB functions

Integrating custom MATLAB functions into the model is much easier now! Just drag the m-file to the diagram to create a Constraint Block, Constraint Property, or Call Behavior Action with corresponding function name and parameters. In earlier versions you could only drag the m-file on existing Constraint Block in Block Definition diagram.

NOTE. M-file must contain function declaration.

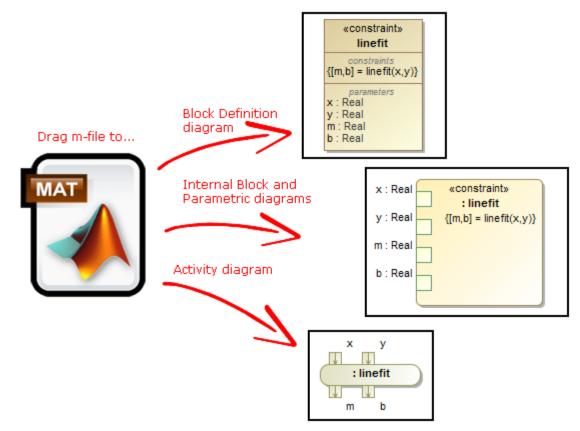

### Other News

# Easy management of element groups

You can create element groups and add or remove group elements quickly and easily.

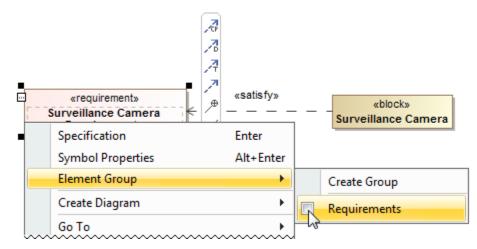

# **Verdict for Test Cases**

When the Test Case is created, its return parameter for the verdict is created automatically.

| 🛒 Specification of Test Case Max Acceleration Test                                               |          |               |               |           |  |
|--------------------------------------------------------------------------------------------------|----------|---------------|---------------|-----------|--|
| Specification of Parameters<br>The Parameters contains a list of specific Parameters properties. |          |               |               |           |  |
| Max Acceleration Test() : VerdictKind                                                            | Paramet  |               | abc           |           |  |
| Documentation/Hyperlinks                                                                         | to ĉi    |               |               |           |  |
| Parameters                                                                                       | Name     | Туре          | Default Value | Direction |  |
| Template Parameters      Relations                                                               | 🗉 Genera | al            |               |           |  |
|                                                                                                  | verdict1 | 💷 VerdictKind |               | return 🗉  |  |
| Constraints                                                                                      |          |               |               |           |  |
| Usage in Diagrams                                                                                |          |               |               |           |  |
| Attributes                                                                                       | Lunn     |               |               |           |  |

# New property groups in Block Specification window

In addition to newly created Usage In, Instances, and Ports/Interfaces property groups, the UML-oriented Attributes property group in the Block Specification window is now replaced with the SysML-oriented Properties property group. All owned and inherited Block properties are grouped as in the Block compartments.

| Specification of Block FuelTankAssembly                                                                                                    |                      |             |               |                      | ×   |  |
|----------------------------------------------------------------------------------------------------|----------------------|-------------|---------------|----------------------|-----|--|
| Block properties<br>The Properties node contains a list of Block properties. Create or delete properties. Use the properties<br>specification button to edit properties of a specific attribute. |                      |             |               |                      |     |  |
| 🔳 🗽 🖸 💋                                                                                                    | 🔳 🗽 🖆 🥩 Properties   |             |               |                      |     |  |
| FuelTankAssembly                                                                                                    | ∰ ≜į Bį ⊡‡ Bž abc    |             |               |                      |     |  |
| 🗈 Usage in Diagrams                                                                                                    | Name                 | Туре        | Default Value | Owner                |     |  |
| ⊡⊡ Usage In<br>⊡ Constraints                                                                                                    | Flow Properties      |             |               |                      |     |  |
|                                                                                                    | in fuelSupply        | Fuel [HS    |               | 🔲 FuelTankAssembly [ |     |  |
| Properties                                                                                                    | out fuelReturn       | Fuel [HS    |               | 🔲 FuelTankAssembly [ |     |  |
| ⊕ ⊡ : Fuel<br>⊕ ⊡ in fuelSupply : Fuel                                                                                                    | Part Properties      |             |               |                      |     |  |
| . In idesupply : I del<br>                                                                                                    | fp                   | FuelPump    |               | 🔲 FuelTankAssembly [ |     |  |
| 🖽 📼 fp : FuelPump                                                                                                    | Reference Properties |             |               |                      |     |  |
| 🕀 🗔 fuelFlowRate : Real                                                                                                    |                      | Fuel [HS    |               | FuelTankAssembly     |     |  |
| ⊕ fuelWeight : Real<br>∰ Operations                                                                                                    | Value Properties     |             |               |                      |     |  |
| Behaviors                                                                                                    | fuelFlowRate         | 💷 Real [Sys |               | FuelTankAssembly     | 200 |  |
| Relations Allocations Instances                                                                                                    | fuelWeight           | 💷 Real [Sys |               | FuelTankAssembly     |     |  |
|                                                                                                    | Up                   | Down        | Create        | Redefine Delete      |     |  |
|                                                                                                    |                      |             |               | Close Help           |     |  |

# More Classes in Open API

The com.nomagic.magicdraw.sysml.util.SysMLUtilities class was added to the open APIs. It provides utility methods for easier work with SysML projects. For more information, see <a href="https://www.agicbraw">Magicbraw installation directory</a> openapi/docs.

#### SysML 1.4 Support

Now adjunct properties can represent State entry/do/exit behaviors and Transition effect behavior. From the State or Transition shortcut menu, select T ools > Adjunct Property > Create Adjunct Property for <...> to create adjunctProperty representing entry/do/exit behaviors or Transition effect behavior.

#### **Fixed Issues**

You can check the list of publicly available or your own reported issues fixed in version 18.1 FR.